# What's New in

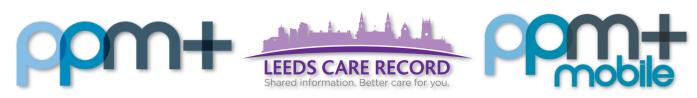

The latest version of PPM+ goes live on 20th of February 2019

Clinical Note Improvements

CNS Consultation for Inpatient Pain Team

Nursing Specialist

Assessment
Improvements

Waiting Patient Risk

Assessment

Improvements

Immunology,
Tumour Marker and
Endocrinology
Result
Improvements

Custom Patient List Improvements

Specialist Referrals
for Further
Specialties

Last updated: 18/02/2019

Please click on the above links for more details

# **Clinical Note Improvements**

### Applies to: LTHT Users

We have introduced new improvements to the Clinical Note. This includes, selecting multiple filters, only showing your Clinical Notes and you can now filter by notes created outside of an admission period:

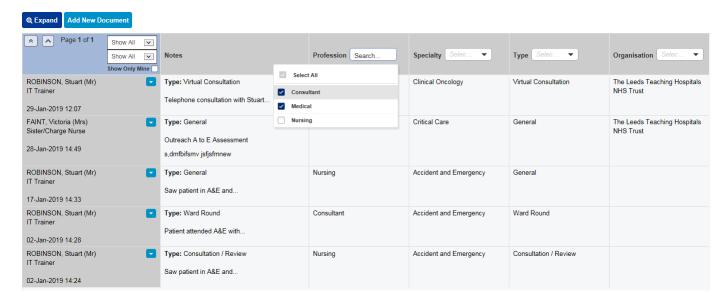

### Click here for the Clinical Note eLearning.

Remember, you can add a Clinical Note to a patient's record through the Single Patient View or the in the Action column on the Ward Patient List.

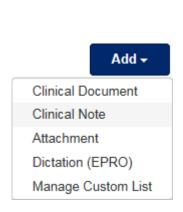

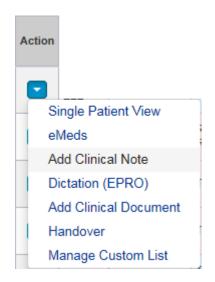

# **CNS Consultation for Inpatient Pain Team**

Applies to: All Users

We have introduced a CNS Consultation for the Inpatient Pain Team:

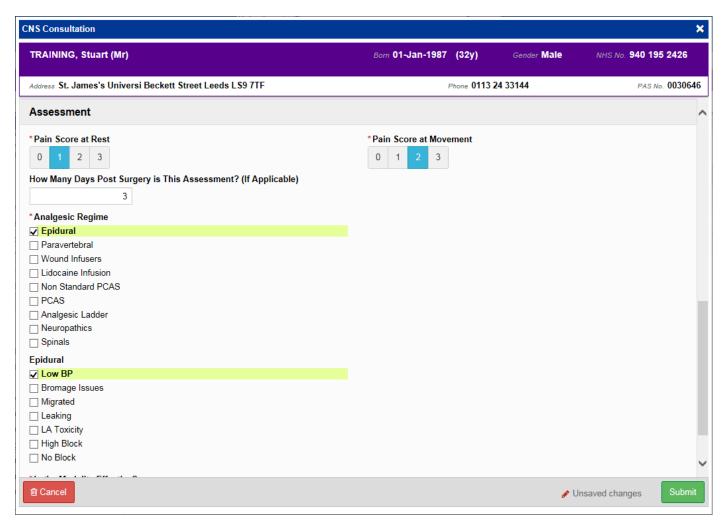

Remember, you can add clinical documents to a patient's record through the button in the Single Patient View or the in the Action column on the Ward Patient List.

# **Nursing Specialist Assessment Improvements**

Applies to: All Users

Based on clinical feedback we have improved the Nursing Specialist Assessment:

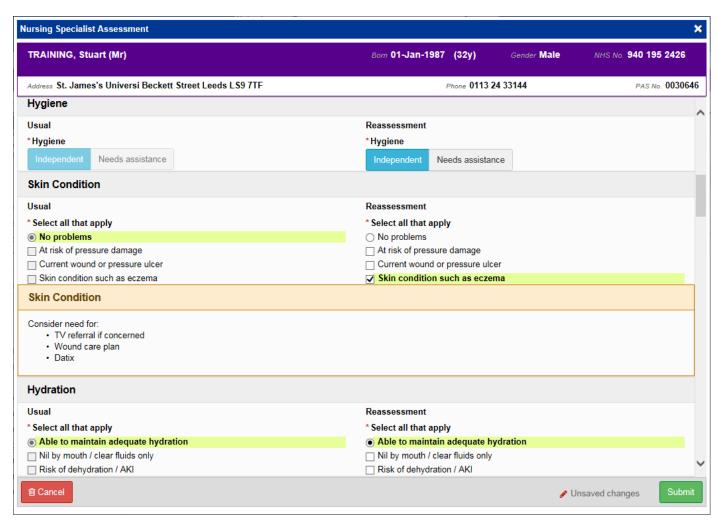

Remember, you can add clinical documents to a patient's record through the button in the Single Patient View or the in the Action column on the Ward Patient List.

# **Waiting Patient Risk Assessment Improvements**

Applies to: All Users

Based on clinical feedback we have improved the Waiting Patient Risk Assessment:

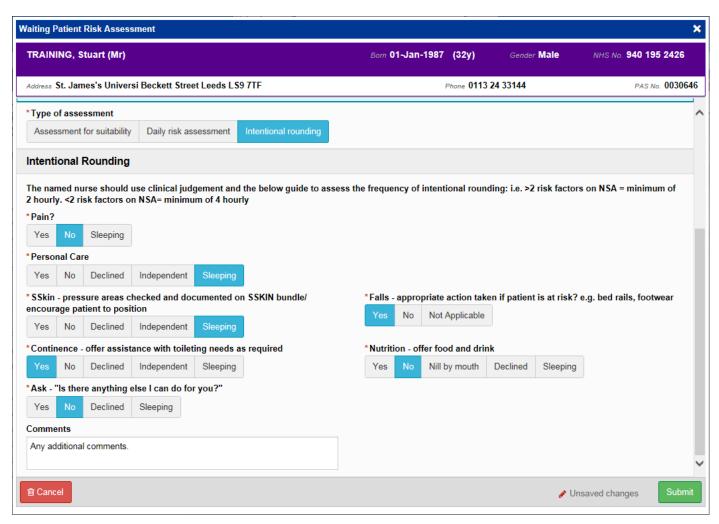

Remember, you can add clinical documents to a patient's record through the button in the Single Patient View or the in the Action column on the Ward Patient List.

# Immunology, Tumour Markers and Endocrinology Result Improvements

Applies to: All Users

We have made further values and information available for Endocrinology, Tumour Markers and Immunology results.

These Results are available by selecting the *Results* button whilst in a patient record or from an individual Lab Results record.

| All Reports   Haematology   Biochemistry   Tumour Markers   Clotting   Endocrinology   Immunology              |       |     |     |       |       |     |     |     |           |         |                                   |
|----------------------------------------------------------------------------------------------------|-------|-----|-----|-------|-------|-----|-----|-----|-----------|---------|-----------------------------------|
| There may be other results for this patient. To see individual test results please click on the result itself. |       |     |     |       |       |     |     |     |           |         |                                   |
| Date                                                                                                    | CA125 | PSA | CEA | CA153 | CA199 | AFP | hCG | LDH | Requested | Source  | Lab                               |
| 13-Mar-2018                                                                                                    |       |     |     |       |       |     |     | 358 | Dr.       | Haem OP | Blood Sciences<br>& Specialist La |
| 20-Apr-2017                                                                                                    |       |     |     |       |       |     |     | 311 | Dr.       | Haem OP | Blood Sciences<br>& Specialist La |
| 17-Oct-2016                                                                                                    |       |     |     |       |       |     |     | 319 | Dr.       | Haem OP | Blood Sciences<br>& Specialist La |

# **Custom Patient Lists Improvements**

### Applies to: All Users

We have improved the Custom Patient List functionality to include the ability to copy a Custom Patient List, as well as being able to select and configure the columns on the list and add patients to a shared list via Manage Custom Lists on the patient record:

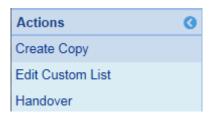

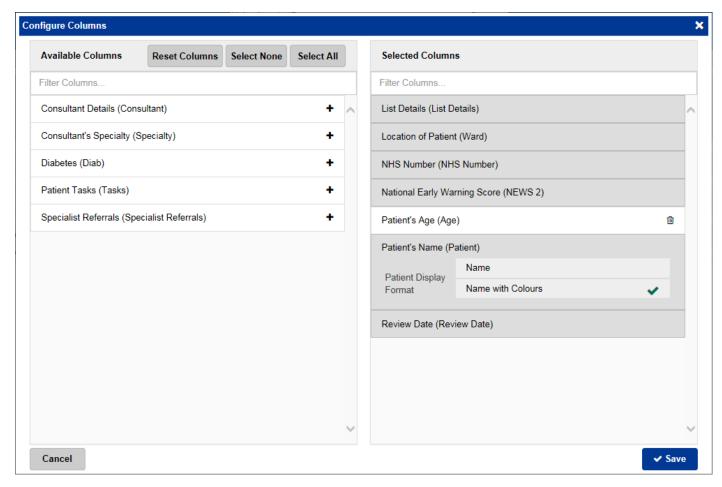

Remember, you can create a new *Custom Patient List* from the *Actions* bar on the *Home* tab:

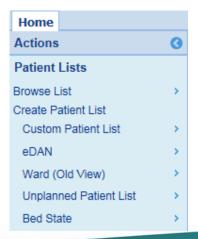

# **Specialist Referrals for Further Specialities**

### Applies to: LTHT Users

In addition to Occupational Therapy and Speech and Language Therapy, we have expanded the Specialist Referrals functionality to include referrals for Dietetics, Inpatient Pain Team and Orthotics:

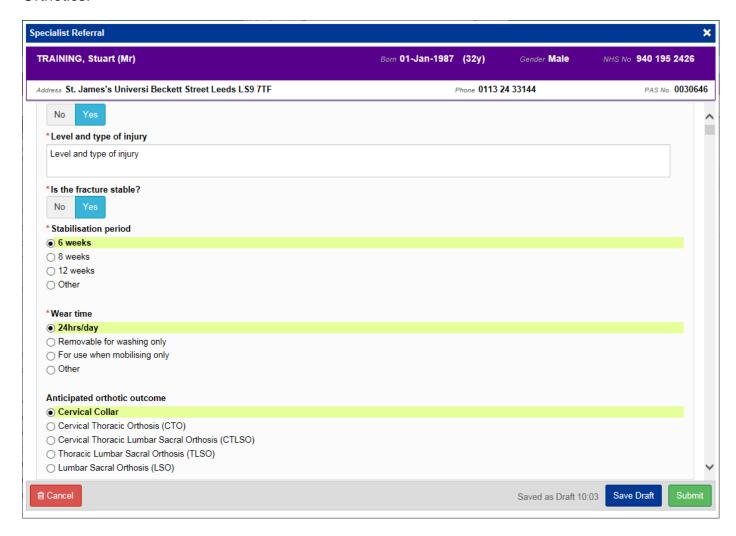

Click here for the Specialist Referrals eLearning.

Remember, you can add clinical documents to a patient's record through the button in the Single Patient View or the in the Action column on the Ward Patient List.

# **Contact Us**

Please contact the Informatics Service Desk at x26655 or informaticsservicedesk.lth@nhs.net to:

- Reset your password
- Report a problem you are having within PPM+ functionality
- Report a data quality problem within PPM+
- Request new user accounts for PPM+
- Disable PPM+ accounts for any leavers from your department

Please contact the PPM+ EHR team at <u>leedsth-tr.EPR@nhs.net</u> if you have any development ideas or comments on your experience of using the EPR.

If you would like to make a request for change to PPM+, please contact us at: <u>leedsth-tr.EPR@nhs.net</u> with a completed <u>Request For Change (RFC) form available here.</u>

Please contact the IT Training Department at <a href="ITTraining.LTHT@nhs.net">ITTraining.LTHT@nhs.net</a> if you require further training on PPM+ or any other Clinical System.

PPM+ Help Site: <a href="http://ppmhelpsite.leedsth.nhs.uk/">http://ppmhelpsite.leedsth.nhs.uk/</a>